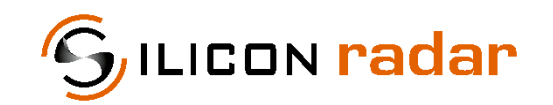

**is now**

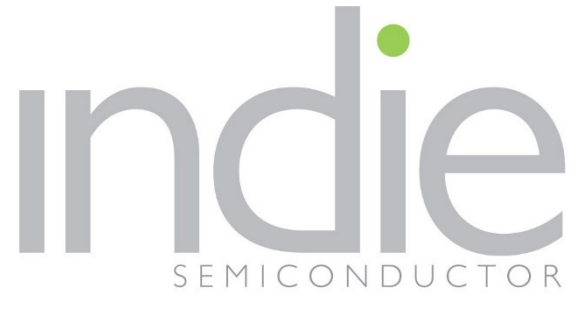

indie Semiconductor FFO GmbH

To learn more about indie Semiconductor, please visit our website at [www.indiesemi.com](https://www.indiesemi.com/)

For customer support, please contact us at: [dfo.support@indiesemi.com](mailto:dfo.support@indiesemi.com)

indie and the indie logo are trademarks of Ay Dee Kay LLC dba indie Semiconductor in the United States and in other countries. Silicon Radar GmbH was acquired by indie Semiconductor and is now indie Semiconductor FFO GmbH. Purchase of products is governed by indie Semiconductor FFO GmbH's Terms and Conditions.

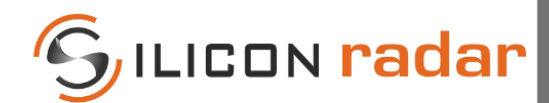

Support / Wiki:

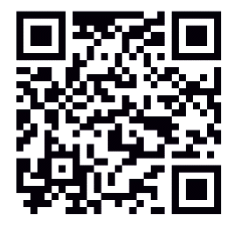

**Silicon Radar GmbH**  Im Technologiepark 1 15236 Frankfurt (Oder) Germany

fon +49 (0) 335 228 80 30 fax +49 (0) 335 557 10 50 https://www.siliconradar.com https://wiki.siliconradar.com

# *SiRad MIMO r2*  **System Description**

### User Guide

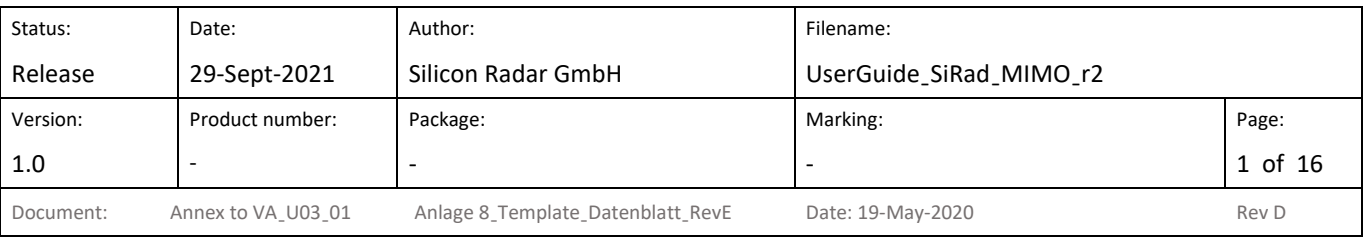

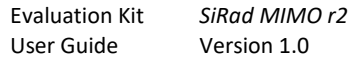

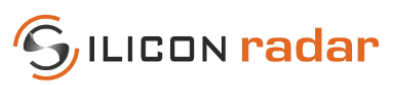

### **Version Control**

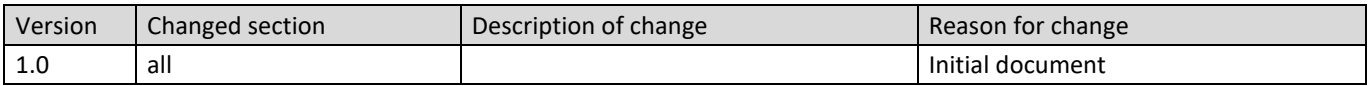

## **Table of Contents**

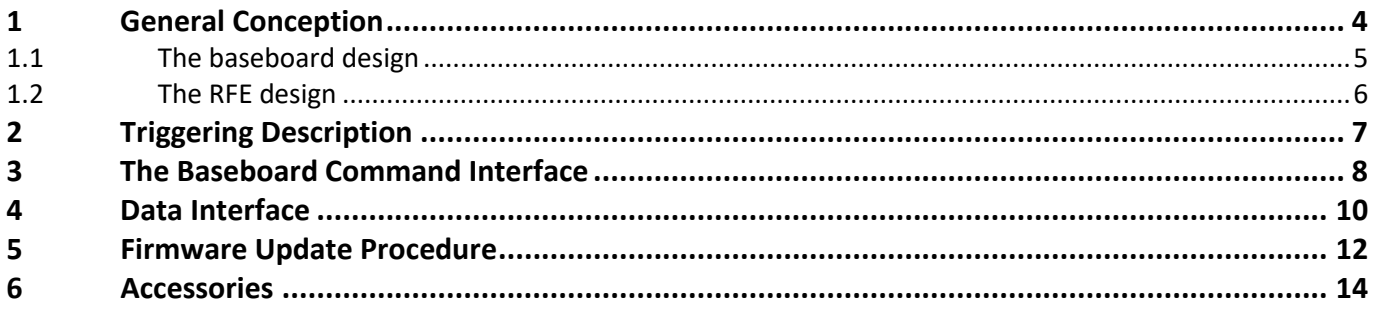

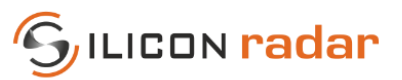

# **List of Figures**

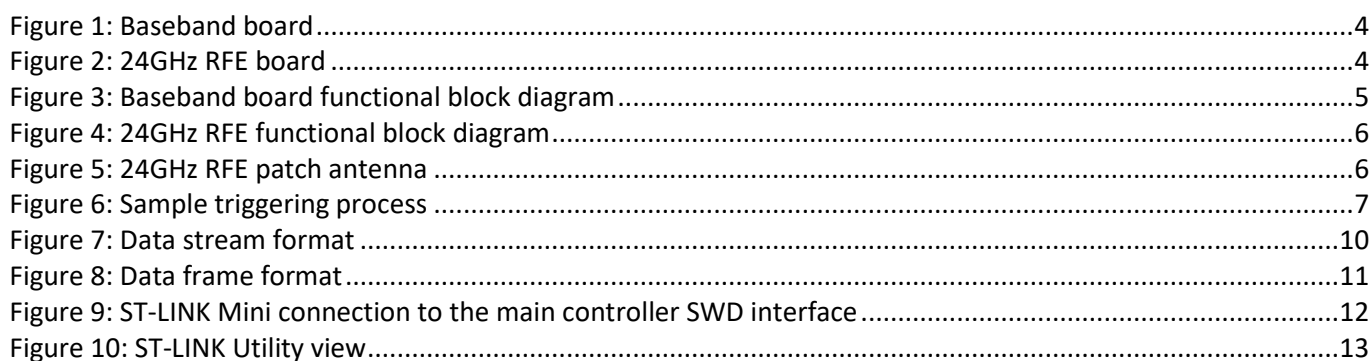

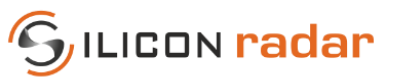

### <span id="page-4-0"></span>**1 General Conception**

The platform consists of two stacked boards, a universal baseband board and an interchangeable Radar Front End (RFE) board with a radar transceiver chip. The baseboard performs radar signals digitalization, processing and transferring to a host computer (PC). Changing the RFE board allows the use of radar configurations with different frequency bands, antenna configurations, etc.

The baseband board is pictured in Figure 1 with the connectors and microcontrollers labelled.

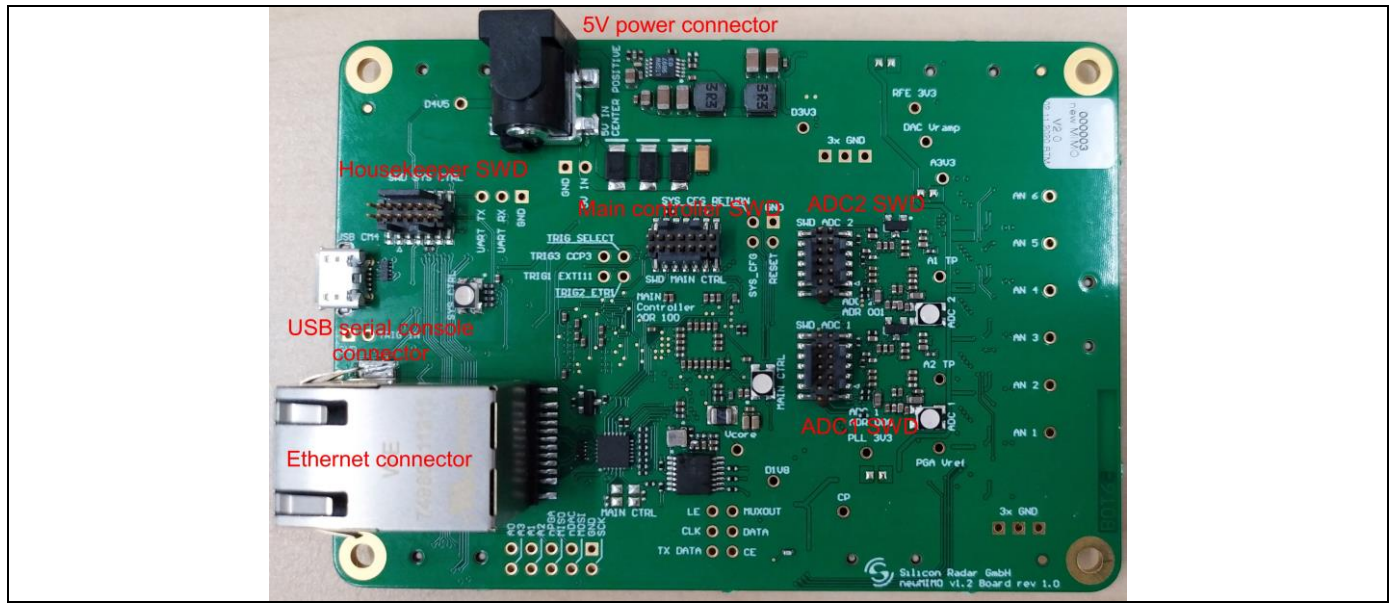

Figure 1: Baseband board

<span id="page-4-1"></span>As an example, the 24GHz RFE board is shown in Figure 2.

<span id="page-4-2"></span>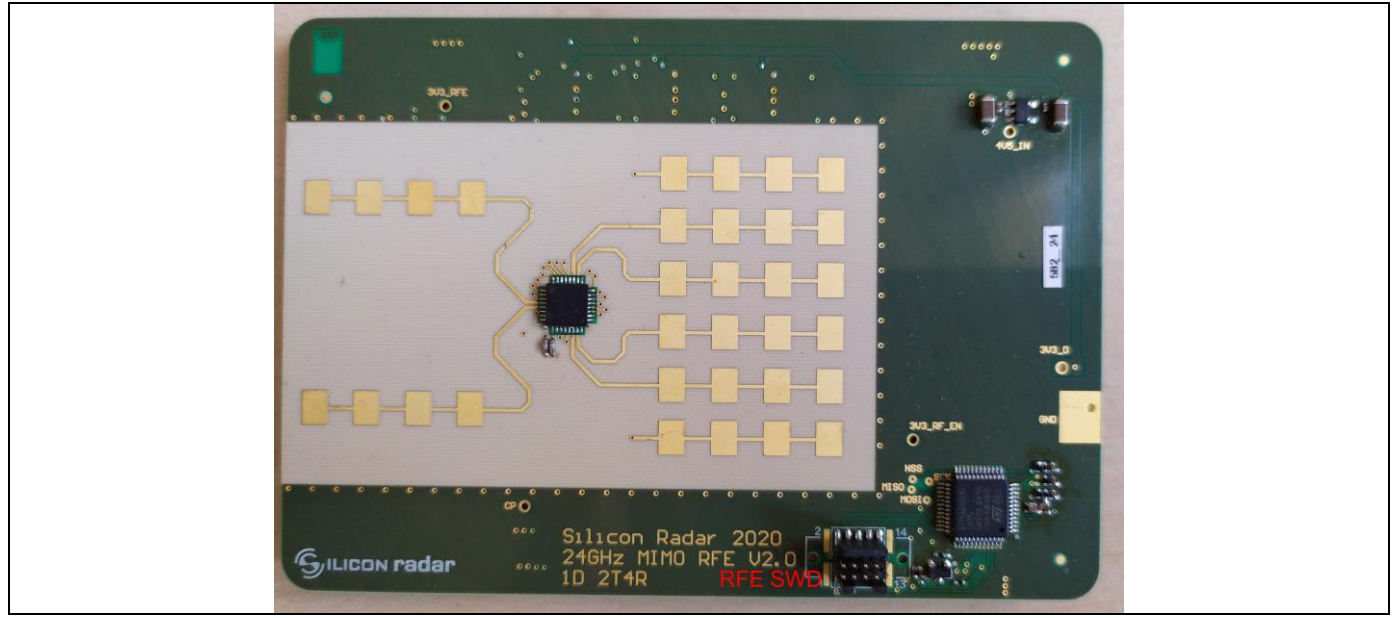

Figure 2: 24GHz RFE board

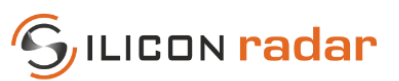

#### <span id="page-5-0"></span>**1.1 The baseboard design**

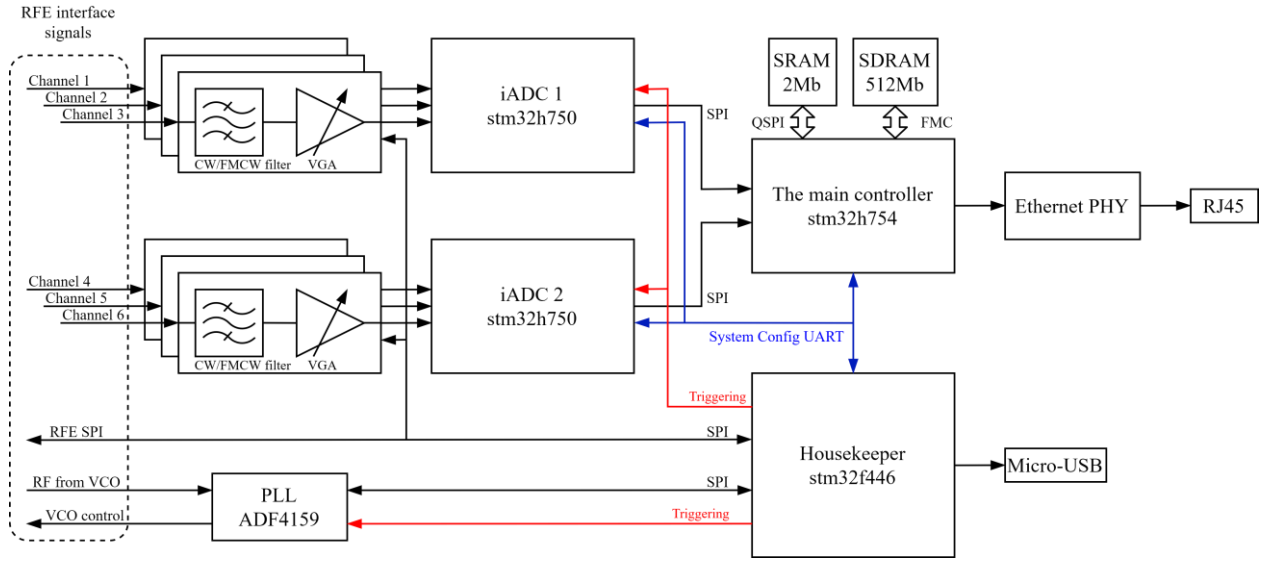

The functional block diagram of the baseboard is depicted in Figure 3.

Figure 3: Baseband board functional block diagram

<span id="page-5-1"></span>The baseband radar signals from the chip are filtered and amplified (with user selectable variable gain), before being sampled by two microcontrollers named iADCs (intelligent analog to digital converter). Each iADC digitizes three receive channels with a maximum sampling frequency of 2.5MHz. The iADCs capture a number of ramps from active transmit channels and thus form a "data cube" in memory. A data cube can be considered a group of digitized ramps collected from all activated transmit and receive channels on which all first level (DC cancellation, windowing, 1-D Fourier transform, target detection etc.) and second level processing (Doppler estimation, angular estimation) takes place. It can also be viewed as the unit of data required to generate a frame in the GUI.

The iADC can be configured to output data at various points along the processing chain, for instance raw ADC sample data, FFT output data etc. Once ready, data is transferred to the main controller.

The main controller may perform second stage processing like various Direction of Arrival (DOA) algorithms, Doppler-Range estimation, etc. but the primary role of the main controller is sending data to a host PC for visualization and analysis. Data transmission is performed over the Ethernet interface by the UDP protocol.

A further microcontroller controls all parts of the system, generates sampling and ramp sequences, provides command interface for system configuration and control. It is called the Housekeeper. The command interface with the Housekeeper is text-based and implemented via the USB-Serial interface.

The Housekeeper also interacts with the RFE board via the SPI interface to detect its type, to switch transmission antenna and to perform some configuration.

The baseband board also integrates a PLL chip. It gets a divided RF carrier signal form the radar chip and forms a control signal to sweep (or set statically) frequencies according to the ramp sequence.

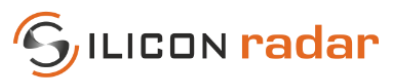

#### <span id="page-6-0"></span>**1.2 The RFE design**

#### **SiRad MIMO r2 RFE\_T2R4\_024\_020**

The SiRad MIMO r2 RFE\_T2R4\_024\_020 board has two transmit and four receive antennas. The radar transceiver chip is controlled via SPI interface. The board has dedicated microcontroller to control the transceiver chip and to interact with the baseboard.

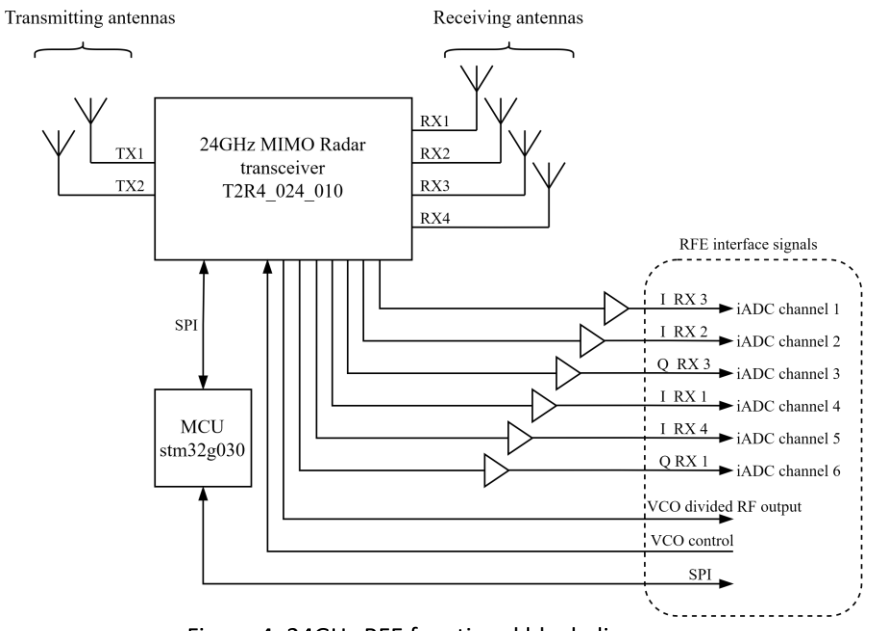

Figure 4: 24GHz RFE functional block diagram

<span id="page-6-1"></span>The RFE board provides six analog output signals as depicted in Figure 4. Two RX channel have full set of quadrature components (I and Q) and two channels provide only in-phase (I) components.

The physical antenna placement and numbering is depicted in Figure 5. Additional antennas are included on the Rx array to provide electromagnetic symmetry.

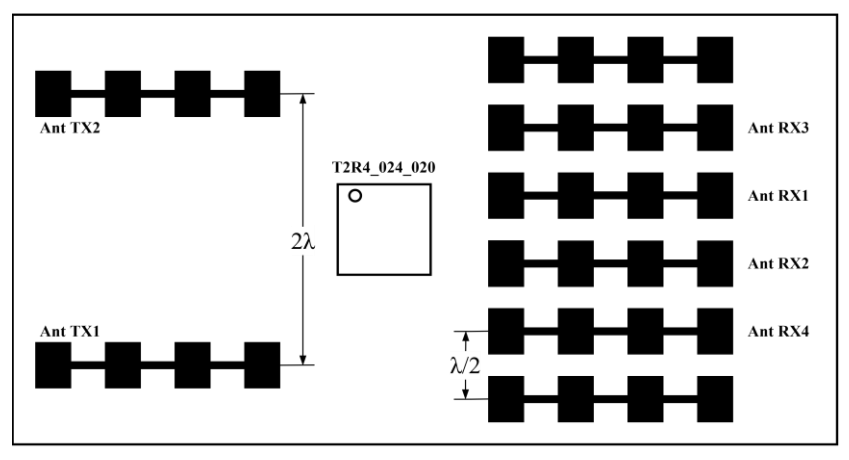

<span id="page-6-2"></span>Figure 5: 24GHz RFE patch antenna

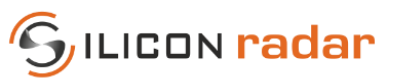

## <span id="page-7-0"></span>**2 Triggering Description**

The sample triggering process is controlled by the Housekeeper controller which generates iADC sampling pulses and starts PLL sweeps according to a ramp structure. Internally the triggering process is based on a 10 MHz clock. All time intervals are taken as number of the 10 MHz clock pulses.

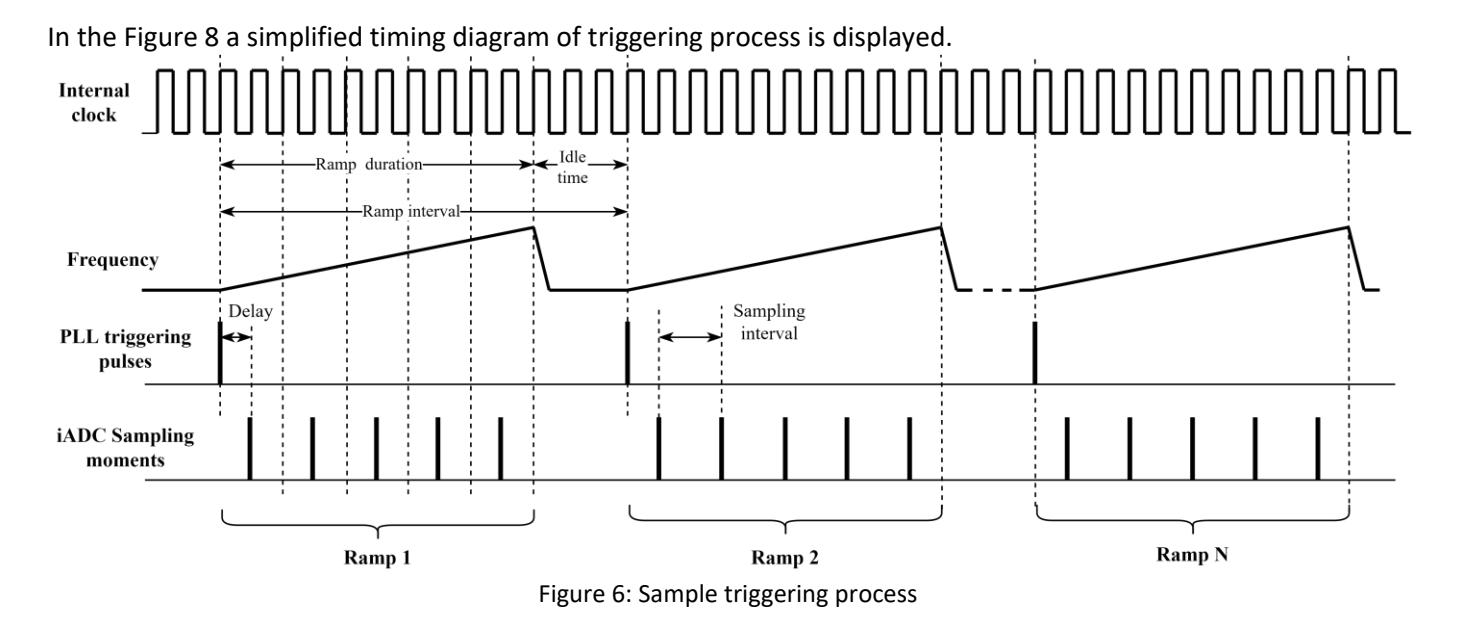

<span id="page-7-1"></span>The idle interval is intended to restore the PLL frequency to an initial value. The same time the Housekeeper communicates with the RFE boards and sends command to switch the TX antenna. This take about 50us. Therefore the idle time should not be setup less than this value.

The triggering is configured by the *trg* command and has four parameters (further documented in Chapter 3).

The first parameter defines the sampling interval. Its minimum value is  $si = 4$  which gives  $4/10$ MHz = 0.4us sampling interval or 2.5Mhz sampling frequency.

The second parameters is the number of samples per ramp which defines the ramp duration. For example, sc=512 sampling pulses corresponds  $512 * 0.4$ us = 204.8us ramp duration in case of si = 4.

The third parameters ri defines the ramp interval which the user has to take care of himself and which should be chosen to be at least 50us greater than ramp duration. For example, if si = 4 and sc = 512, ri may be chosen equal to 3000 that gives the ramp interval 3000/10MHz = 300us and the idle time about 300us – 204.8us = 95.2us.

And the last parameter rc is number of ramps in a data cube. Its value should be power of two and has minimum value 32.

For each ADC channel there is a buffers of 65536 samples length. So it is possible to have various combinations of number of ramps and sampling pulses per ramp to keep data in the buffer. For example, it is possible to setup 128 ramps x 512 samples, or 64 ramps x 1024 samples and so on.

The data cube of sc samples and rc ramps is collected inside iADC and the transferred to the main controlled which sends data to the host PC. Then this process may be manually or automatically repeated by *trg:start* command (Chapter 3).

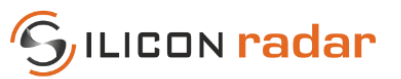

### <span id="page-8-0"></span>**3 The Baseboard Command Interface**

The command interface operates via USB interface. Connection the board to a Windows-based host PC creates a virtual serial port. It supports 115200bps 8-N-1 mode. A terminal program has to be setup to transmit CR+LF at the end of a line.

The set of commands is presented in the table below.

Table 1: Command list

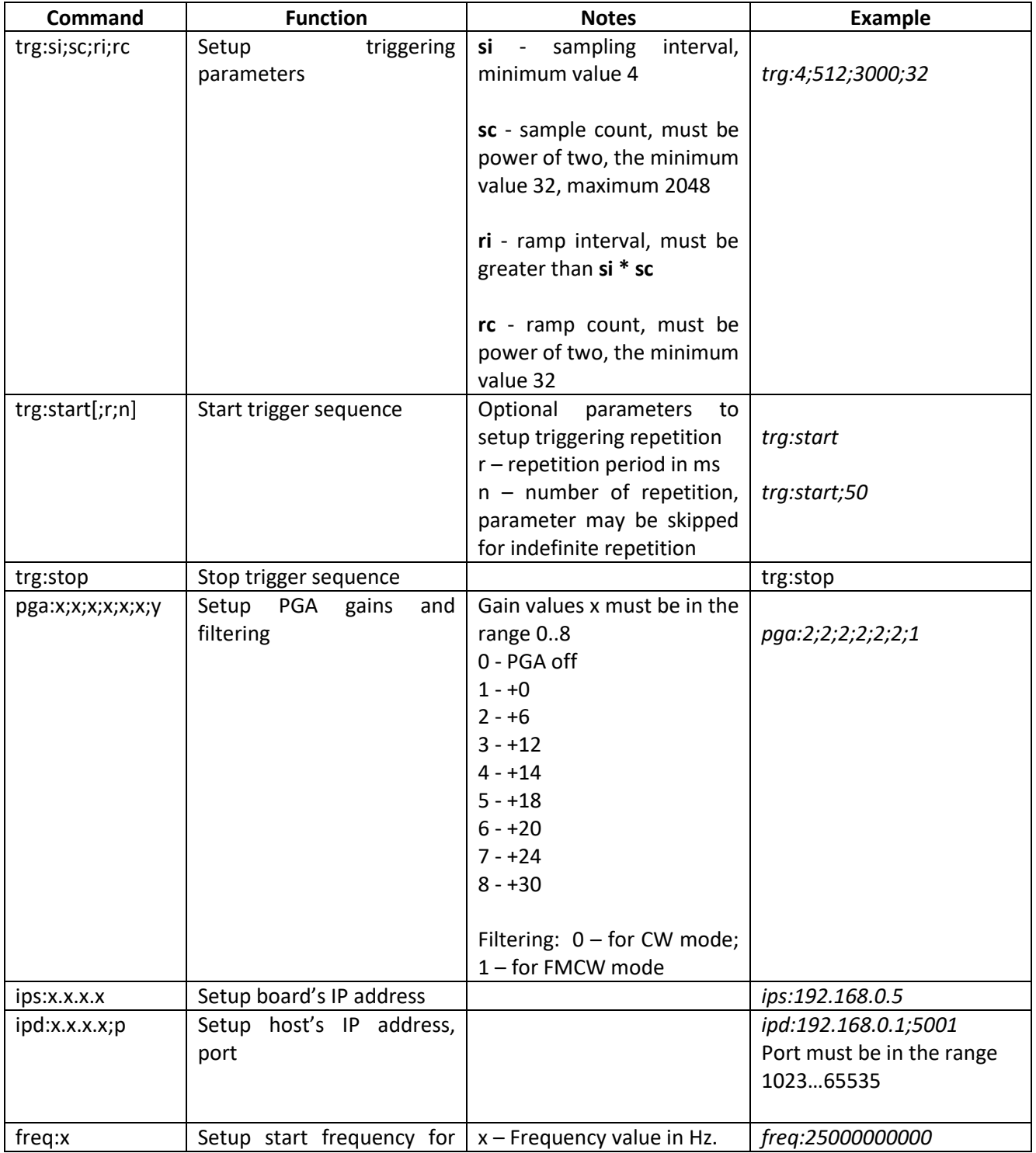

Evaluation Kit *SiRad MIMO r2* User Guide Version 1.0

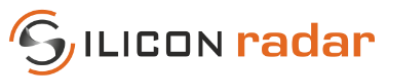

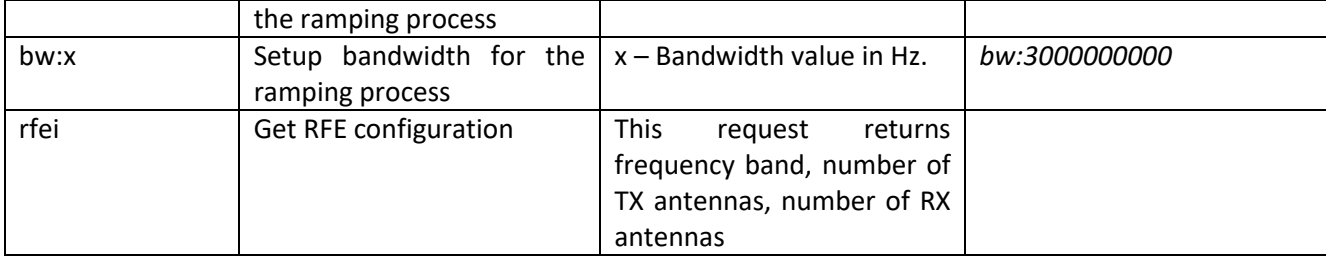

Recommended command sequence:

- 1. Set up PGA/baseband gains.
- 2. Set up triggering parameters.
- 3. Start trigger.
- 4. Stop trigger (if triggering with repetition interval).

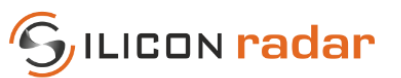

### <span id="page-10-0"></span>**4 Data Interface**

Data transmission is performed via Ethernet using UDP. The current implementation uses static IP configuration. By default the base board has IP address 192.168.0.1 and it sends UDP data stream to the address 192.168.0.1, port 5001. Both addresses may be changed via command interface. But the baseboard keeps setting till reset or power down/up cycle.

The network stack supports ping functionality which may be used for diagnostics.

In case of using the kit with Windows OS, attention should be paid to the firewall settings. For example native Windows firewall drops incoming UDP packets by default.

The data stream has the following format:

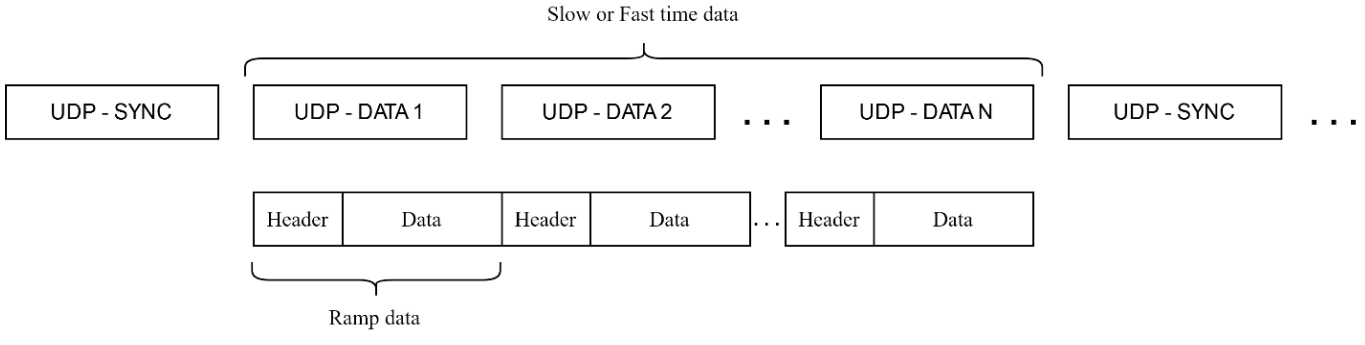

Figure 7: Data stream format

<span id="page-10-1"></span>The stream consist of periodic SYNC and DATA packets. The SYNC packets are intended to setup a synchronization among the stream and transmitted by one UDP packet. Data is transmitted by the necessary number of UDP packets.

The data portion consists of ramp data fields. Each of them has a header and a data payload.

The SYNC packet consists of 24 bytes and may be described by the following structure:

```
typedef struct
{ 
        uint32 t syncWord 1;
        uint32\overline{t} syncWord\overline{2};
        uint64^-t frameCnt;
        uint32_t dataLen; 
        uint32 t crc;
} SyncFrame_t;
```
where syncWord\_1 = 0x12345678, syncWord\_2 = 0xAA55AA55, frameCnt is a counter which is increased every SYNC packet, dataLen is amount of data bytes following SYNC, crc is an optional CRC-32.

The format of the data portion is as follows in Figure 10.

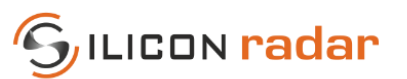

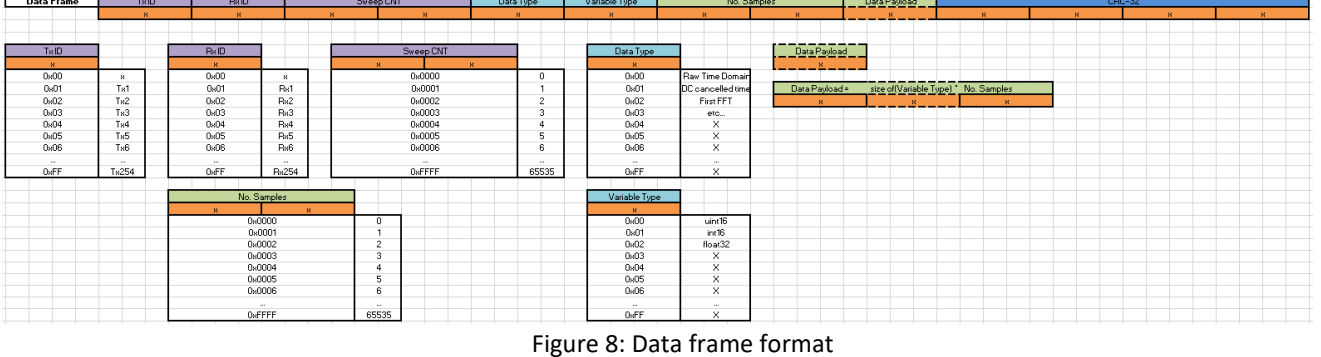

<span id="page-11-0"></span>The TxID and RxID field are used to label the transmit and receive channel (thus virtual channel) from which the data in the payload relates to.

The Sweep CNT gives the ramp number of a particular virtual channel. I.e. the first ramp from transmitter Tx1 to receiver Rx1 will have a Sweep CNT of 1, the second will ramp from transmitter Tx1 to receiver Rx1 will have a Sweep CNT of 2 etc..

The Data Type field details the form of the data in the payload. In essence it defines the preprocessing steps that have taken place on the data. As features are added to the firmware, further options will be added to the Data Type field.

The variable type field gives the format of each sample point in the payload. For example, Raw Time Domain data comes in the form of unsigned 16-bit integer ADC values, whereas FFT points are 32-bit floating point values.

The No. Samples field gives the number of sample points in the payload.

In order to determine the total size of the Data Payload in bytes, the Variable Type and No. Samples field must be examined together. For example; 512 Raw Time Domain data points will give a data payload of  $2 \times 512 = 1024$ bytes, whereas 512 FFT points will give a data payload of  $4 \times 512 = 2048$  bytes.

When determining the size of the entire data frame, the size of the header and CRC must be factored in also.

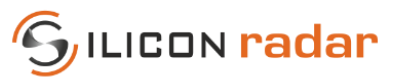

### <span id="page-12-0"></span>**5 Firmware Update Procedure**

The platform has five programmable parts with upgradable firmware:

- Housekeeper MCU
- The main controller MCU
- Two iADC MCU
- RFE board MCU

The listed MCUs are manufactured by ST Microelectronics and should be programmed by STLINK-V3MINI debugger and STM32 ST-LINK Utility.

The firmware is provided in the form of binary files with the following naming:

- F446-Housekeeper housekeeper firmware
- H745-MainController\_CM7.bin the main controller firmware
- H750-iADC.bin the iADC firmware (identical for both)
- RFE\_Controller.bin RFE controller firmware

The firmware updating is performed using the same steps for each MCU. The only difference is physical SWD connector used. The baseboard has four SWD connector and RFE board has one. Refer to the Figures 1 and 2 for specific locations.

In the Figure 11 an example of ST-LINK cable connection is depicted.

<span id="page-12-1"></span>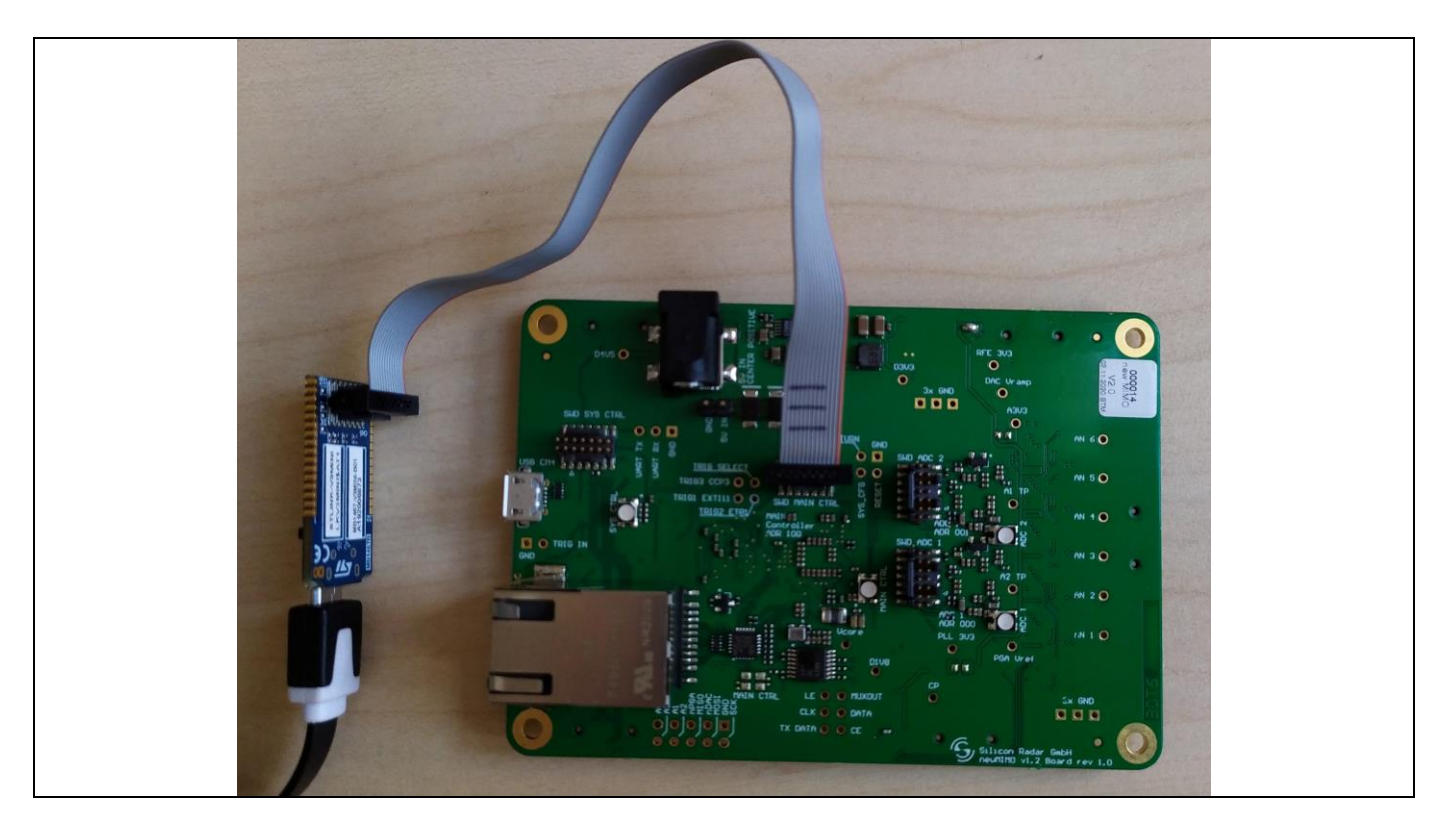

Figure 9: ST-LINK Mini connection to the main controller SWD interface

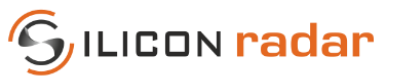

The firmware upgrade is performed by the following steps:

- 1. Disconnect power source from the main board.
- 2. Connect STLINK-V3MINI cable to an appropriate SWD connector.
- 3. Run STM32 ST-LINK Utility.
- 4. Power up the baseboard
- 5. In the STM32 ST-LINK Utility select menu "Target"/"Connect".

In case of successful connection with a target the program has to report in its status windows. In case of the old STLINK-V3MINI (see Accessories) internal firmware ST-LINK Utility [\[5\]](#page-15-0) may require to update it.

| STM32 ST-LINK Utility                                                                                                    |          |          |                 |          |                                       |                                                         |                                   |  | п | $\times$      |
|----------------------------------------------------------------------------------------------------|----------|----------|-----------------|----------|---------------------------------------|---------------------------------------------------------|-----------------------------------|--|---|---------------|
| File Edit View Target ST-LINK External Loader Help                                                                                                    |          |          |                 |          |                                       |                                                         |                                   |  |   |               |
| サキクジ タボ                                                                                                    |          |          |                 |          |                                       |                                                         |                                   |  |   |               |
| Memory display                                                                                                    |          |          |                 |          |                                       | Device                                                  | STM32H7xx                         |  |   |               |
| Data Width: $32 \text{ bits } \sim$<br>$0x08000000 \sim$ Size:<br>0xFE6C<br>Address:                                                                                                    |          |          |                 |          |                                       | Device ID                                               | 0x450                             |  |   |               |
|                                                                                                    |          |          |                 |          |                                       | <b>Revision ID</b>                                      | Unknown                           |  |   |               |
| Device Memory @ 0x08000000 : File : F446-Housekeeper.bin                                                                                                    |          |          |                 |          |                                       | Flash size                                              | 2MBytes                           |  |   |               |
| □LiveUpdate<br>Target memory, Address range: [0x08000000 0x0800FE6C]                                                                                                    |          |          |                 |          |                                       |                                                         |                                   |  |   |               |
| <b>Address</b>                                                                                                    | $\Omega$ | 4        | 8               | Ċ.       | <b>ASCII</b>                          |                                                         |                                   |  |   |               |
| 0x08000000                                                                                                    | 20020000 | 08003DED | 08003295        | 080032A3 |                                       |                                                         |                                   |  |   |               |
| 0x08000010                                                                                                    | 080032A9 | 080032AF | 080032B5        | 00000000 | 620202                                |                                                         |                                   |  |   |               |
| 0x08000020                                                                                                    | 00000000 | 00000000 | 00000000        | 080032BB | . 4 2                                 |                                                         |                                   |  |   |               |
| 0x08000030                                                                                                    | 080032C9 | 00000000 | 080032D7        | 080032E5 | $62$ $62.02.$                         |                                                         |                                   |  |   |               |
| 0x08000040                                                                                                    | 08003E3D | 08003F3D | 08003F3D        | 08003E3D |                                       | $\pm$ > $\pm$ $\pm$ > $\pm$ $\pm$ > $\pm$ $\pm$ > $\pm$ |                                   |  |   |               |
| 0x08000050                                                                                                    | 08003E3D | 08003F3D | 08003E3D        | 08003E3D |                                       | $=$ > $\ldots$ = > $\ldots$ = > $\ldots$ = > $\ldots$   |                                   |  |   |               |
| 0x08000060                                                                                                    | 08003E3D | 08003E3D | 08003E3D        | 080032F1 |                                       | $=$ >  = >  = > $\bullet$ 2                             |                                   |  |   |               |
| 0x08000070                                                                                                    | 08003305 | 08003E3D | 08003E3D        | 08003E3D | $.3$ = $>$ $.1$ = $>$ $.1$ = $>$ $.1$ |                                                         |                                   |  |   |               |
| 0x08000080                                                                                                    | 08003E3D | 08003E3D | 08003E3D        | 08003E3D |                                       |                                                         |                                   |  |   |               |
| $\langle$                                                                                                    |          |          |                 |          |                                       |                                                         |                                   |  |   | $\rightarrow$ |
| 18:15:08: ST-LINK SN: 004D00393137511733333639<br>18:15:08: V316M2<br>18:15:08 : Connected via SWD.<br>18:15:08 : Connection mode : Connect Under Reset.<br>18:15:08 : Debug in Low Power mode enabled.<br>18:15:08 : Device ID:0x450<br>18:15:08 : Device flash Size : 2MBytes<br>18:15:08 : Device family :STM32H7xx |          |          |                 |          |                                       |                                                         |                                   |  |   |               |
| Debug in Low Power mode enabled.                                                                                                    |          |          | Device ID:0x450 |          |                                       |                                                         | Core State : Live Update Disabled |  |   |               |

Figure 10: ST-LINK Utility view

- <span id="page-13-0"></span>6. Open an appropriate binary file by "File"/"Open file" menu.
- 7. Flash firmware by "Target"/"Program&Verify" menu.
- 8. Disconnect target by "Target"/"Disconnect"
- 9. Disconnected power source from the main board.
- 10. Detach STLINK cable.

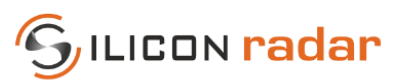

### <span id="page-14-0"></span>**6 Accessories**

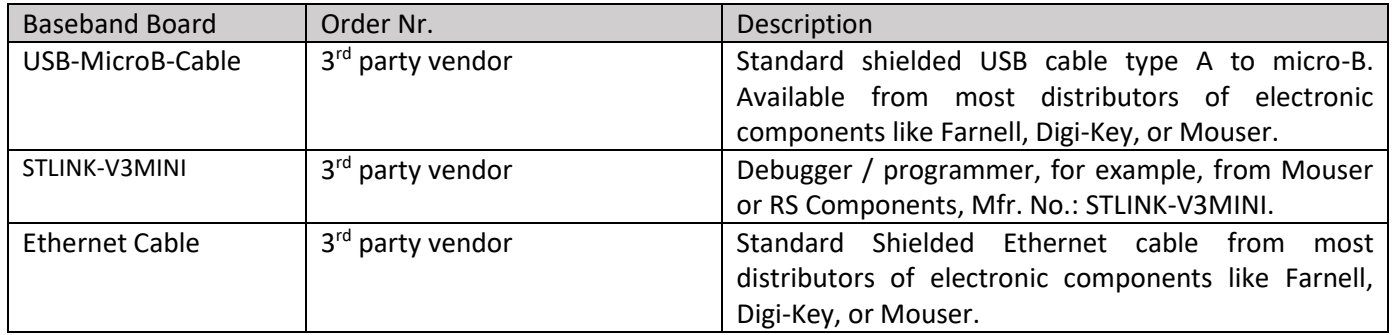

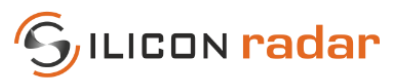

## **References**

- [1] <https://siliconradar.com/products/>
- [2] <https://login.siliconradar.com/>
- [3] [https://siliconradar.com/wiki/](https://siliconradar.com/wiki/Firmware_Update)
- [4] [https://realterm.sourceforge.io](https://realterm.sourceforge.io/)
- <span id="page-15-0"></span>[5] <https://www.st.com/en/development-tools/stsw-link004.html>

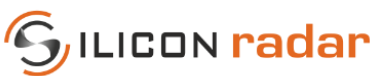

### **Disclaimer**

Silicon Radar GmbH 2021. The information contained herein is subject to change at any time without notice.

Silicon Radar GmbH assumes no responsibility or liability for any loss, damage or defect of a product which is caused in whole or in part by

- (i) use of any circuitry other than circuitry embodied in a Silicon Radar GmbH product,
- (ii) misuse or abuse including static discharge, neglect, or accident,
- (iii) unauthorized modifications or repairs which have been soldered or altered during assembly and are not capable of being tested by Silicon Radar GmbH under its normal test conditions, or
- (iv) improper installation, storage, handling, warehousing, or transportation, or
- (v) being subjected to unusual physical, thermal, or electrical stress.

**Disclaimer:** Silicon Radar GmbH makes no warranty of any kind, express or implied, with regard to this material, and specifically disclaims any and all express or implied warranties, either in fact or by operation of law, statutory or otherwise, including the implied warranties of merchantability and fitness for use or a particular purpose, and any implied warranty arising from course of dealing or usage of trade, as well as any common-law duties relating to accuracy or lack of negligence, with respect to this material, any Silicon Radar product and any product documentation. Products sold by Silicon Radar are not suitable or intended to be used in a life support applications or components, to operate nuclear facilities, or in other mission critical applications where human life may be involved or at stake. All sales are made conditioned upon compliance with the critical uses policy set forth below.

CRITICAL USE EXCLUSION POLICY: BUYER AGREES NOT TO USE SILICON RADAR GMBH'S PRODUCTS FOR ANY APPLICATIONS OR IN ANY COMPONENTS USED IN LIFE SUPPORT DEVICES OR TO OPERATE NUCLEAR FACILITIES OR FOR USE IN OTHER MISSION-CRITICAL APPLICATIONS OR COMPONENTS WHERE HUMAN LIFE OR PROPERTY MAY BE AT STAKE.

Silicon Radar GmbH owns all rights, titles and interests to the intellectual property related to Silicon Radar GmbH's products, including any software, firmware, copyright, patent, or trademark. The sale of Silicon Radar GmbH's products does not convey or imply any license under patent or other rights. Silicon Radar GmbH retains the copyright and trademark rights in all documents, catalogs and plans supplied pursuant to or ancillary to the sale of products or services by Silicon Radar GmbH. Unless otherwise agreed to in writing by Silicon Radar GmbH, any reproduction, modification, translation, compilation, or representation of this material shall be strictly prohibited.